# **Add Variations to a Recipe**

#### **New Name: Marketing Cloud Personalization** Λ

Interaction Studio (formerly Evergage) is now known as Marketing Cloud Personalization. The new name reflects our mission and vision for innovation in Salesforce Marketing Cloud. We wish we could snap our fingers to update the name everywhere, but you can expect to see the previous name in various places until we replace it.

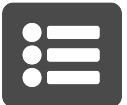

With Variations, you can modify the returned results such that end users will see a larger breadth of items. For example, you can configure a variation force a recipe to show at most two items from the same primary category. This means if a visitor was very affine to the "hats" category, instead of seeing just hats, they would see only the two most relevant hats and a variety of other items from different categories.

### **This Article Explains**

**Sections in this Article**

- This article provides an overview of the process for adding variations at the recipe-level. Also, please refer to related articles for information on [creating recipes](https://doc.evergage.com/display/EKB/Machine+Learning), and adding [ingredients](https://doc.evergage.com/display/EKB/Add+Ingredients+to+an+Einstein+Recipe), [exclusions](https://doc.evergage.com/display/EKB/Add+Exclusions+to+a+Recipe) an d [boosters.](https://doc.evergage.com/display/EKB/Add+Boosters+to+a+Recipe)
- [Create a Variation](#page-0-0)
- [Variation Descriptions and Configurations](#page-0-1)

## <span id="page-0-0"></span>Create a Variation

1. Create a [new recipe](https://doc.evergage.com/display/EKB/Machine+Learning) or edit an [existing recipe](https://doc.evergage.com/display/EKB/Machine+Learning) 2. On the Variations tab, click **Ad d a variation** to select the variation from the drop down; scroll to see all options Δ **Note** You may add only one randomized and one dimensional variation per recipe. 3. Adjust configurations for the variation as needed 4. Click **b** to delete a variation 5. Click **SAVE** to save your recipe Your recipe must Δ have a unique name and at least one ingredient before you can save it

## <span id="page-0-1"></span>Variation Descriptions and Configurations

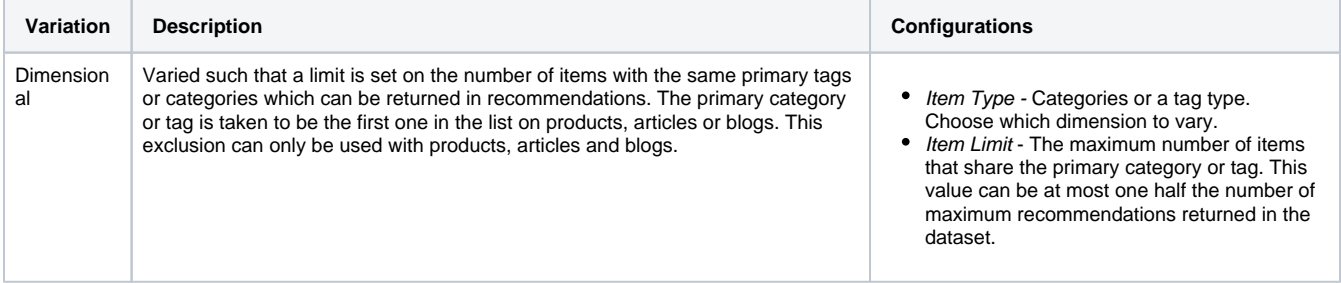

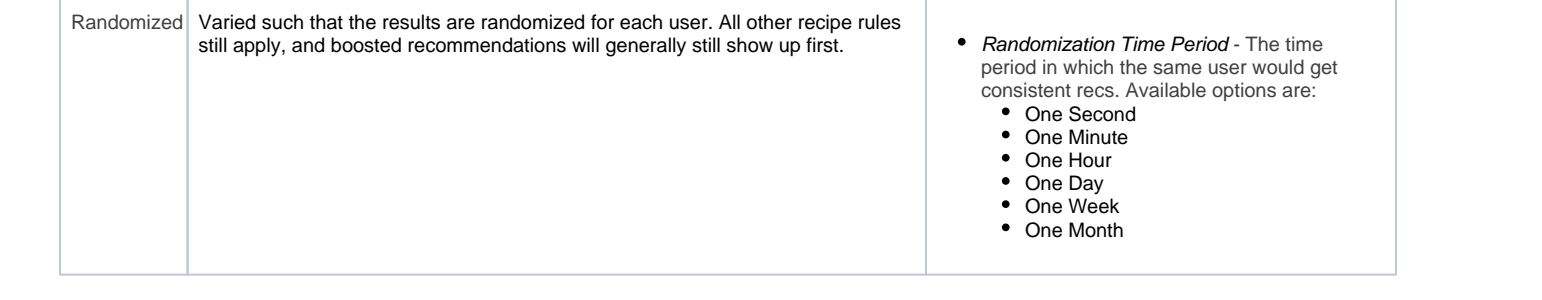